## Инструкция по установке и обновлению

<span id="page-0-0"></span>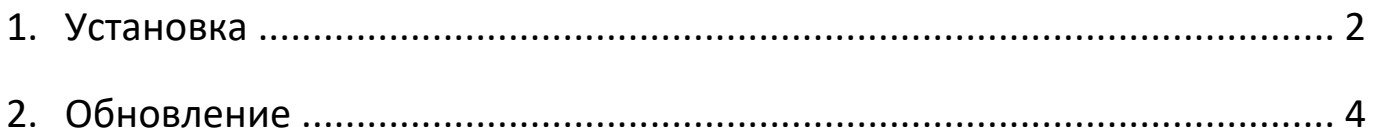

1.1. Для начала установки необходимо двойным щелчком левой кнопки мыши нажать на setup medstat год версия дата.exe и установить программу.

1.2. После завершения извлечения окно автоматически закроется, а на диске «С» будет создана папка «medstat\_год» с программой, поскольку сборка производиться в конце декабря то и год будет соответствующий.

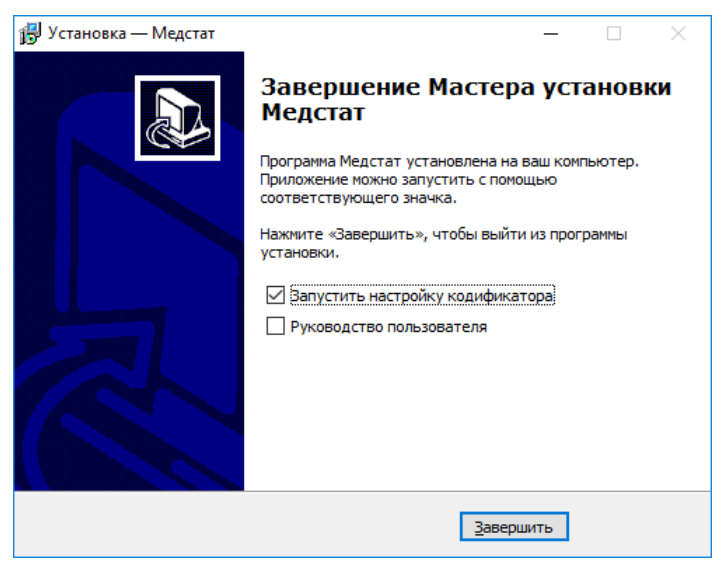

1.3. На рабочем столе появится ярлык <sup>медстат</sup> для работы с программой.

1.4. Кодификатор по выбору территории запускается автоматически (его можно найти на диске «С» в папке «medstat\_год» файл kodif.exe) появится окно выбора района и медицинской организации для заполнения форм программы.

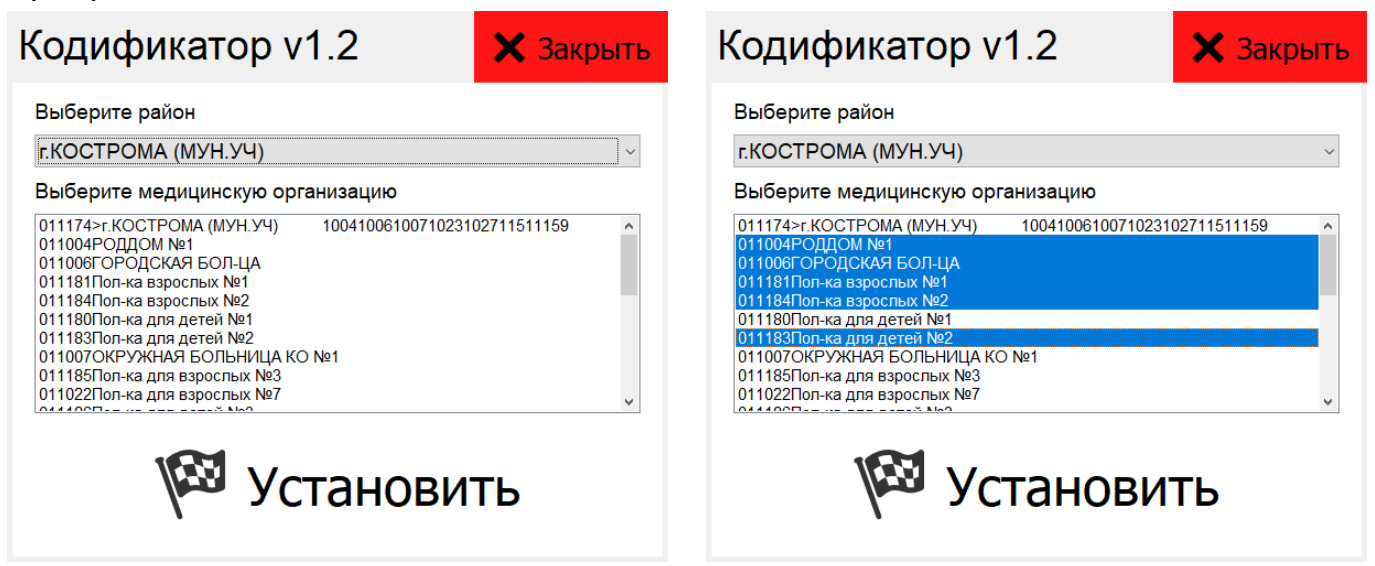

1.5. При необходимости можно выбрать несколько медицинских организаций, выделяйте их в списке мышью, удерживая нажатой левую кнопку или клавишу Shift. Для выделения нескольких идущих не подряд организаций удерживайте клавишу Ctrl.

1.6. После выбора медицинских организаций следует нажать кнопку «Установить», при успешном завершении установки ЛПУ будет выдано сообщение.

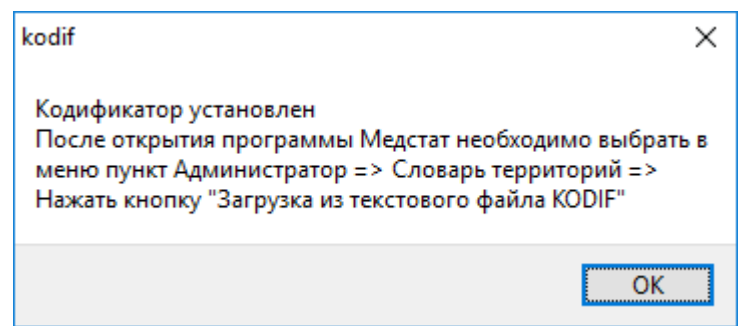

1.7. После выбора и установки, ЛПУ следует подгрузить в программу «Медстат». Для этого следует запустить программу, используя ярлык «Медстат» на рабочем столе. Затем выбрать пункт меню Администратор  $\rightarrow$  Словарь территорий и нажать кнопку «Загрузка из текстового файла KODIF».

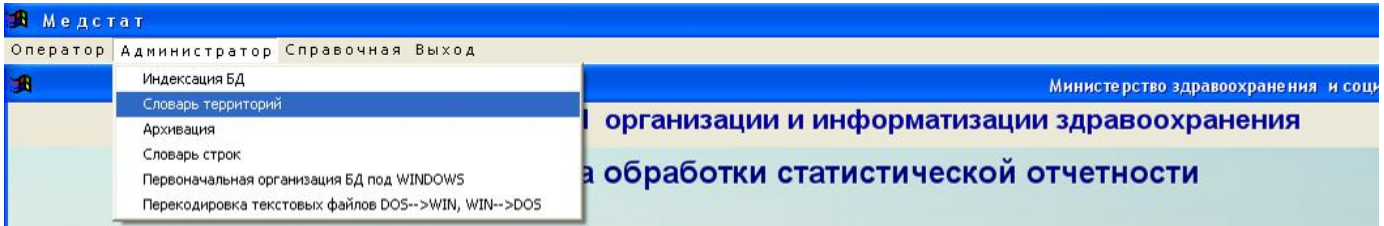

1.8. После щелчка левой кнопкой мыши в области окна, появится загруженные медицинские организации, необходимо закрыть данное окно и выйти из программы «Медстат» можно нажатием кнопки «Выход».

1.9. Программа «Медстат» готова к работе.

<span id="page-2-0"></span>1.10. При занесении данных в программу до 01 января при входе в программу в окне в середине экрана необходимо проставлять текущий год

## 2. Обновление

## 2.1. Закрыть программу «Медстат»

2.2. Скачать обновление

2.3. Распаковать в папку куда установлен «Медстат» (по умолчанию «c:\medstat\_год»);

2.4. При необходимости установить несколько обновлений, поочерёдно выполнить пункты с 2.2. по 2.3. для каждого обновления.

2.5. Важно! Обновления устанавливать строго в порядке очередности.